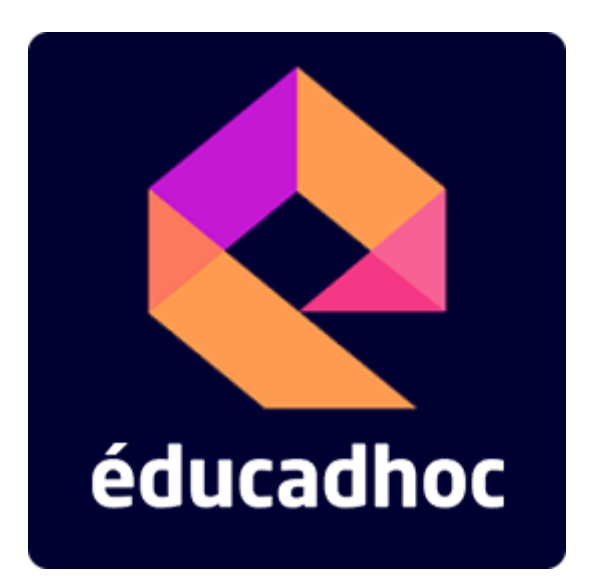

## Téléchargez votre manuel numérique depuis tous les ENT en 1 clic !

La nouvelle version d'éducadhoc\* (version V6) permet de télécharger les manuels numériques depuis votre Espace Numérique de Travail (ENT), en un clic sur votre tablette ou sur votre ordinateur !

## **Comment ça marche ?**

L'installation de l'application éducadhoc au préalable sur votre ordinateur / tablette est nécessaire.

- 1- Rendez-vous sur votre ENT et ouvrez le manuel que vous souhaitez télécharger
- 2- A l'ouverture de votre manuel numérique en ligne, cliquez sur le bandeau en bas de page « Télécharger mon manuel avec l'application éducadhoc »
- 3- Téléchargez votre manuel.

Le manuel est désormais téléchargé. Vous pouvez le consulter depuis votre ordinateur ou votre tablette sans connexion Internet, sans code d'accès, sans mot de passe.